## Advanced topics with Webviews

Or when Widgets are not enough

## Why use Webviews?

## You can use Widgets to display HTML

flutter\_widget\_from\_html

- You can transform HTML into Widgets
- Can be used when you want a deep integration with your app
- You control the HTML and can restrict the tags
- Basic layout

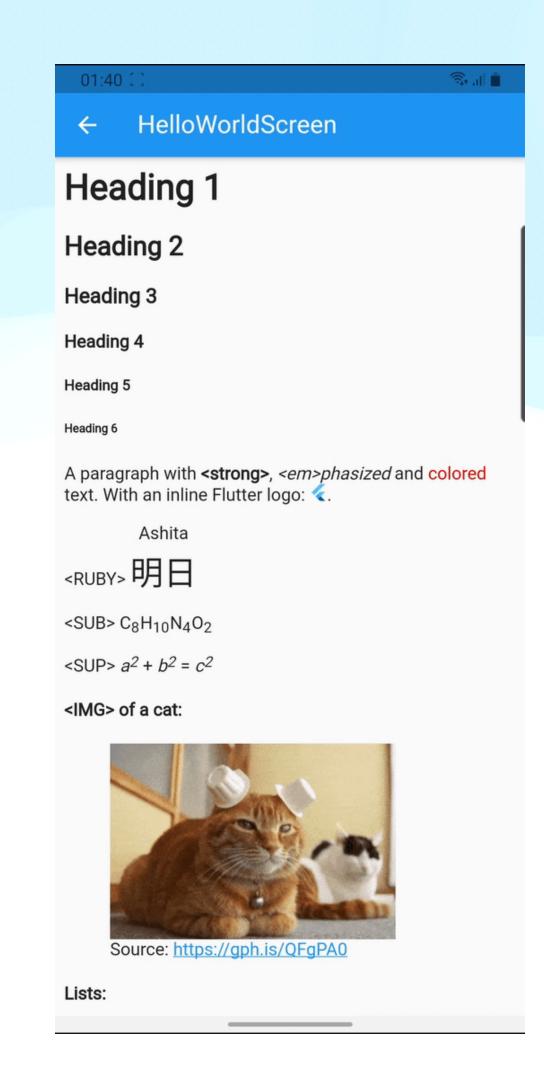

#### Webviews libraries overview

webview\_flutter flutter\_inappwebview

#### webview\_flutter

- Official package by the Flutter team
- Non-endorsed support for the Web
- Support preloading the page

#### flutter\_inappwebview

- Unofficial package
- Supports Web and macOS
- Supports preloading the page
- Supports WebRTC, Service Worker, Localhost server ...

# Examples

# Dynamically set the height of a Webview The problem

- You need to be able to set the height depending on the content
- Without setting the height of your PlatformView you cannot display it

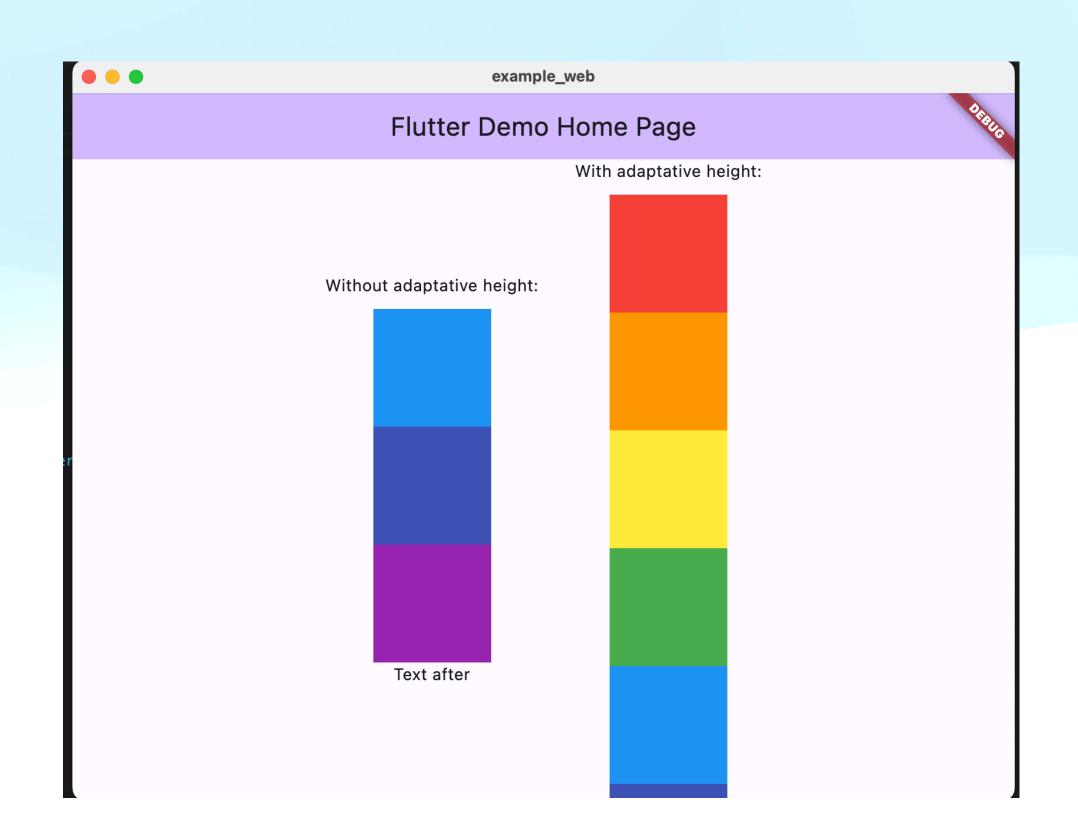

## Dynamically set the height of a Webview

Set up the page

- Create a base layout for all your HTML content
- Can be reused and customised with functions

```
<!DOCTYPE html>
   <html>
   <head>
   <meta name="viewport" content="width=device-width, initial-scale=1.0">
   <meta http-equiv="Content-Type" content="text/html; charset=utf-8">
   <style>
     .sharemail-content {
       min-height: ${minHeight ?? 0}px;
       min-width: ${minWidth ?? 0}px;
       overflow: auto;
     ${hideScrollBar ? '''
       .sharemail-content::-webkit-scrollbar {
         display: none;
       .sharemail-content {
         -ms-overflow-style: none; /* IE and Edge */
        scrollbar-width: none; /* Firefox */
     ''' : ''}
     ${styleCSS ?? ''}
   </style>
   ${javaScripts ?? ''}
   </head>
   <body>
   <div class="sharemail-content">$content</div>
   </body>
   </html>
```

# Dynamically set the height of a Webview Get the page height

- When using flutter\_inappwebview we get a controller in the `onLoadStop`
- We use this controller to run JavaScript directly in the page

```
final scrollHeight = await controller.evaluateJavascript(
   source: 'document.body.offsetHeight',
  );

if (mounted && _webViewHeight != scrollHeight) {
   setState(() {
     _webViewHeight = scrollHeight;
   });
}
```

# Dynamically set the height of a Webview Set the height

- You can then update the Widget size accordingly
- If your HTML contains images, you should run this function regularly.

```
final scrollHeight = await controller.evaluateJavascript(
   source: 'document.body.offsetHeight',
);

if (mounted && _webViewHeight != scrollHeight) {
   setState(() {
     _webViewHeight = scrollHeight;
});
}
```

### Dynamically set the width of a Webview

- Width can also impact the user's experience
- Here we work on the scale of the page to adapt it
- If you control the HTML content, you should have it fit properly any width

#### Run code in the Webview

#### Set up a Javascript callback

- Can be injected in the script part of our setup page
- You can use window.flutter\_inappwebview to get a callback in Flutter

```
<script>
    var nextVisibility = "block";
    var quotes = document.getElementsByClassName("gmail_quote");
    for (var i = 0; i < quotes.length; i++) {</pre>
        quotes[i].style.display = "none";
    document.getElementById("collapse_button").addEventListener("click", function(){
      var quotes = document.getElementsByClassName("gmail_quote");
      for (var i = 0; i < quotes.length; i++) {</pre>
          quotes[i].style.display = nextVisibility;
     nextVisibility = nextVisibility == "block" ? "none" : "block";
     window.flutter_inappwebview.callHandler('clickButton');
   });
</script>
```

## Run code in the Webview

#### Set up a Javascript callback

- Can be injected in the script part of our setup page
- You can use window.flutter\_inappwebview to get a callback in Flutter

```
controller.addJavaScriptHandler(
   handlerName: 'clickButton',
   callback: (args) {
    _adjustSizeOfWebView(controller);
});
```

#### Webviews with Flutter Web

- Works well because it's displayed as an Iframe
- If you place the Webview under Flutter widgets you might get issues interacting
- You need to use pointer\_interceptor to get the tap properly handle

## Optimise loading time of Webviews

- You can preload the Webview by constructing the controller early in webview\_flutter
- You can also use
   AutomaticKeepAlive to keep a
   Webview ready if you are going to
   trigger it multiple times

```
controller = WebViewController()
  ..setJavaScriptMode(JavaScriptMode.unrestricted)
  ..setBackgroundColor(const Color(0x00000000))
  ..setNavigationDelegate(
    NavigationDelegate(
      onProgress: (int progress) {
        // Update loading bar.
      onPageStarted: (String url) {},
      onPageFinished: (String url) {},
      onWebResourceError: (WebResourceError error) {},
      onNavigationRequest: (NavigationRequest request) {
        if (request.url.startsWith('https://www.youtube.com/')) {
          return NavigationDecision.prevent;
        return NavigationDecision.navigate;
  ..loadRequest(Uri.parse('https://flutter.dev'));
```

## Optimise loading time of Webviews

- When preloading a Webview or removing a webview from the Widget Tree we can get artifacts during transitions
- Using CupertinoPageTransitionsBuilder helps with smooth transitions

```
controller = WebViewController()
  ..setJavaScriptMode(JavaScriptMode.unrestricted)
  ..setBackgroundColor(const Color(0x00000000))
  ..setNavigationDelegate(
    NavigationDelegate(
      onProgress: (int progress) {
        // Update loading bar.
      onPageStarted: (String url) {},
      onPageFinished: (String url) {},
      onWebResourceError: (WebResourceError error) {},
      onNavigationRequest: (NavigationRequest request) {
        if (request.url.startsWith('https://www.youtube.com/')) {
          return NavigationDecision.prevent;
        return NavigationDecision.navigate;
  ..loadRequest(Uri.parse('https://flutter.dev'));
```

## Inject fonts in the Webview

 Can be injected in the script part of the page template

### Inject fonts in the Webview

 Can be transformed into base64 to inject it into the Webview

```
@font-face {
    font-family: 'myfont';
    src: url(base64string);
<style>
    body {
        height: fit-content;
        width: fit-content;
        font-family: 'myfont', mono;
</style>
```

# Editing a HTML file

#### Lot of librairies

- html\_editor\_enhanced
- quill\_html\_editor
- flutter\_minimal\_html\_editor

•

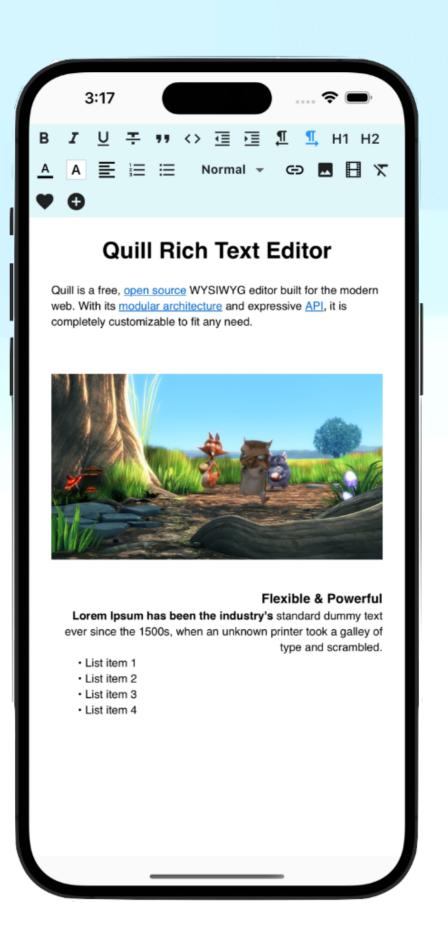

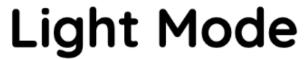

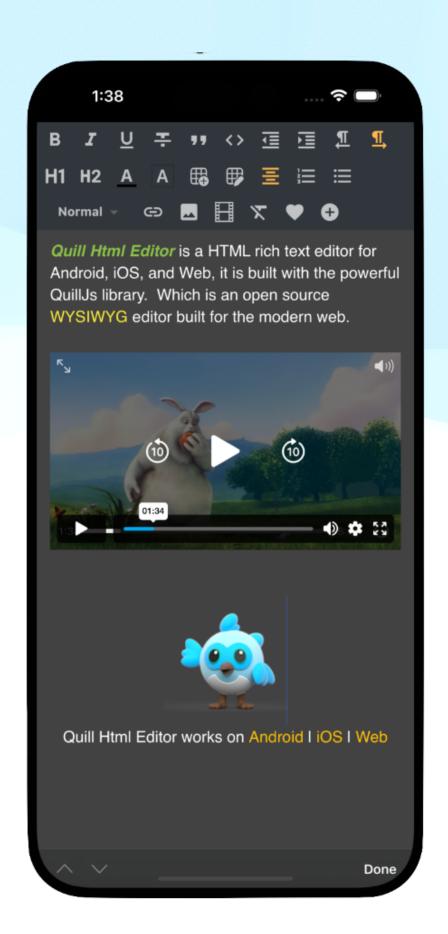

Dark Mode

## Still needs improvements

- I used enough\_html\_editor
- Still needed a lot of modifications to fit my needs

## Questions?